# 

# ShareDrive

**User's Manual Rev.01** 

# **Congratulations on your purchase of the Xmultiple FlashPoint ShareDrive**!

# **Contents**

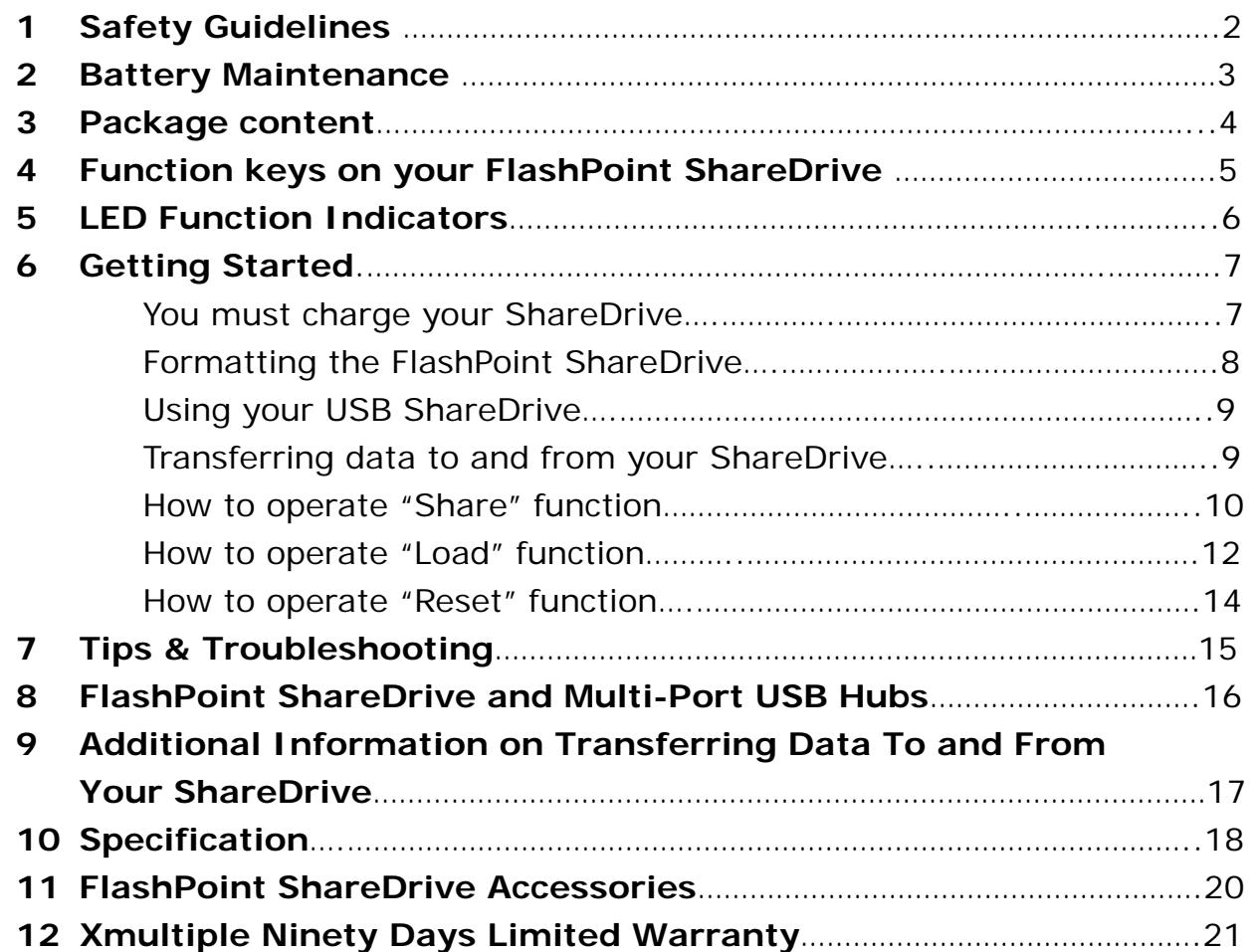

# **Additional information can be found on our website www.sharedrives.com**

# **1. Safety Guidelines**

Please read the following guidelines carefully before using your ShareDrive.

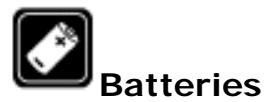

Use only approved batteries. Do not connect incompatible products.

# **Backup Copies (As a Reminder)**

To avoid data lost, please remember to make backup copies of all important data.

# **Connecting to Other Devices**

ShareDrives are designed to connect to USB compatible products only.

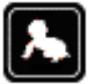

# **Restricting Children's Access to your ShareDrive**

ShareDrives are not recommended for use by small children.

# **Avoid Dropping or Impacting your ShareDrive**

Dropping or excessively impacting your ShareDrive will cause damage. Any data stored maybe lost.

# **FlashPoint ShareDrives are not Water-resistant**

Should moisture get in your share drive, please do not attempt to remove the battery or open your Share Drive, you may run the risk of electrical shock.

# **Cleaning your ShareDrive**

When cleaning the outside of your ShareDrive

- Make Sure your FlashPoint is unplugged.
- Use a damp, soft, lint-free cloth. Avoid getting moisture in the USB connections, buttons or any other openings.
- -Don't use aerosol sprays, solvents, alcohol, or abrasives.

# FlashPoint ShareDrives are not compatible with USB hubs

**CAUTION:** NEVER HALF INSERT YOUR SHARE DRIVE INTO A PC OR ANY OTHER USB DEVICE. SHOULD YOU RUN INTO ROOM LIMITATIONS, MAKE SURE YOU USE YOUR USB EXTENTION CABLE.

# **2. Battery Maintenance**

To maintain the best performance of your battery please carefully follow the guidelines listed below.

- Use only Xmultiple/FlashPoint-approved batteries and chargers. These chargers are designed to maximize the battery life.
- Charge the battery only in temperatures that range from 0C to 40C / 32F to 104F. Charging in direct sunlight or in high humidity areas may cause damage
- Do not attempt to disassemble or short-circuit the battery.
- Make sure the metal contact on the top of the battery is always clean in order to provide your ShareDrive with the best performance.

# **Important!!**

Never dispose of the battery by incineration. *\*Disposal of Lithium Ion (Li-Ion) Batteries:*

-For safety, do not handle a damaged or leaking Li-Ion battery.

# **3. Package Content:**

- 1 FlashPoint ShareDrive with Integrated Battery
- 1 Protective Cap
- 1 USB Cable
- 1 ShareDrive Neck Strap
- 1 Quick Start Manual

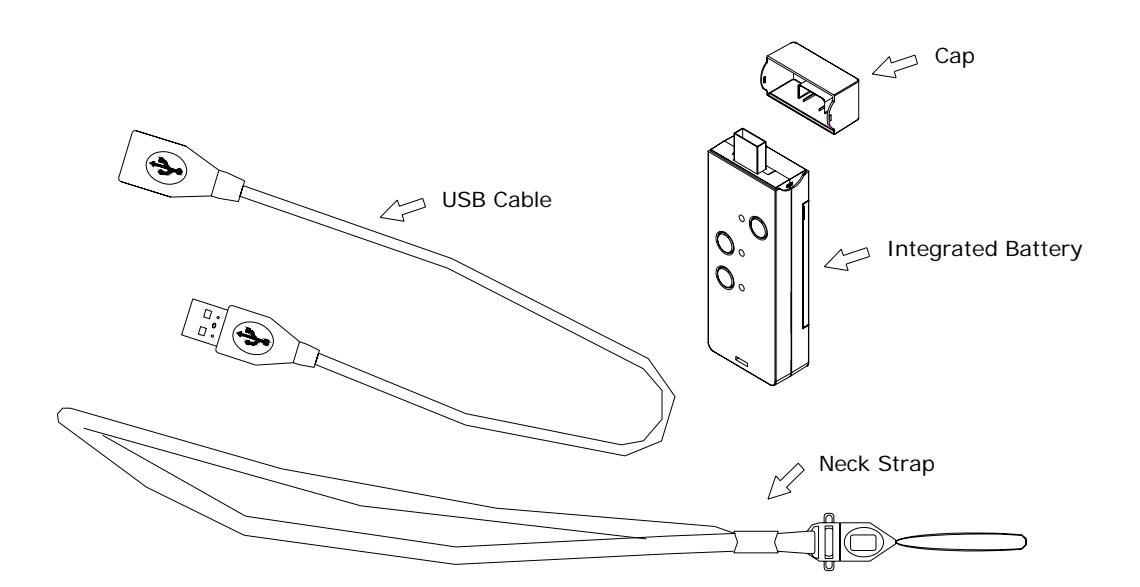

# **4. Function Keys On Your FlashPoint ShareDrive**

A. Power Button

- B. Share Button Used to send data from your ShareDrive to another unit.
- C. Load Button– Used to download data to your ShareDrive (See step 3 for specific files)
- D. Reset Pinhole.

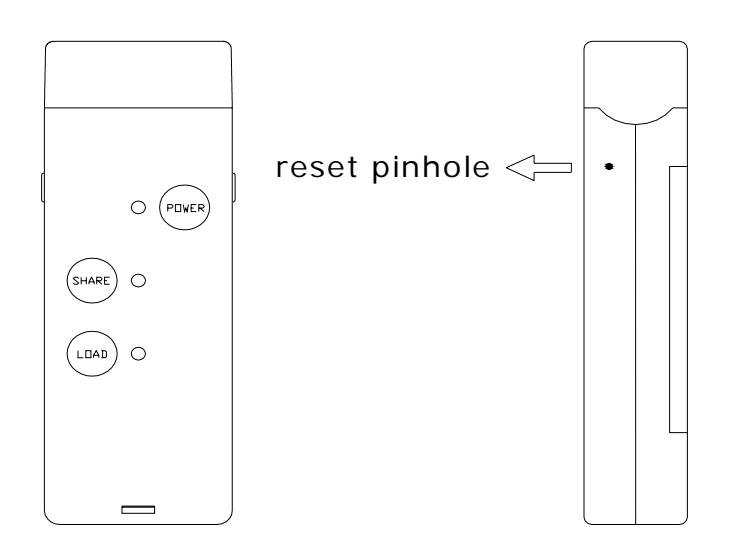

# **5. Function indicators**

LED #1: Single color (Green), Power functions

LED #2: Bi-color (Green/Red), Ready/Error functions

LED #3: Single color (Green), Data T/F functions

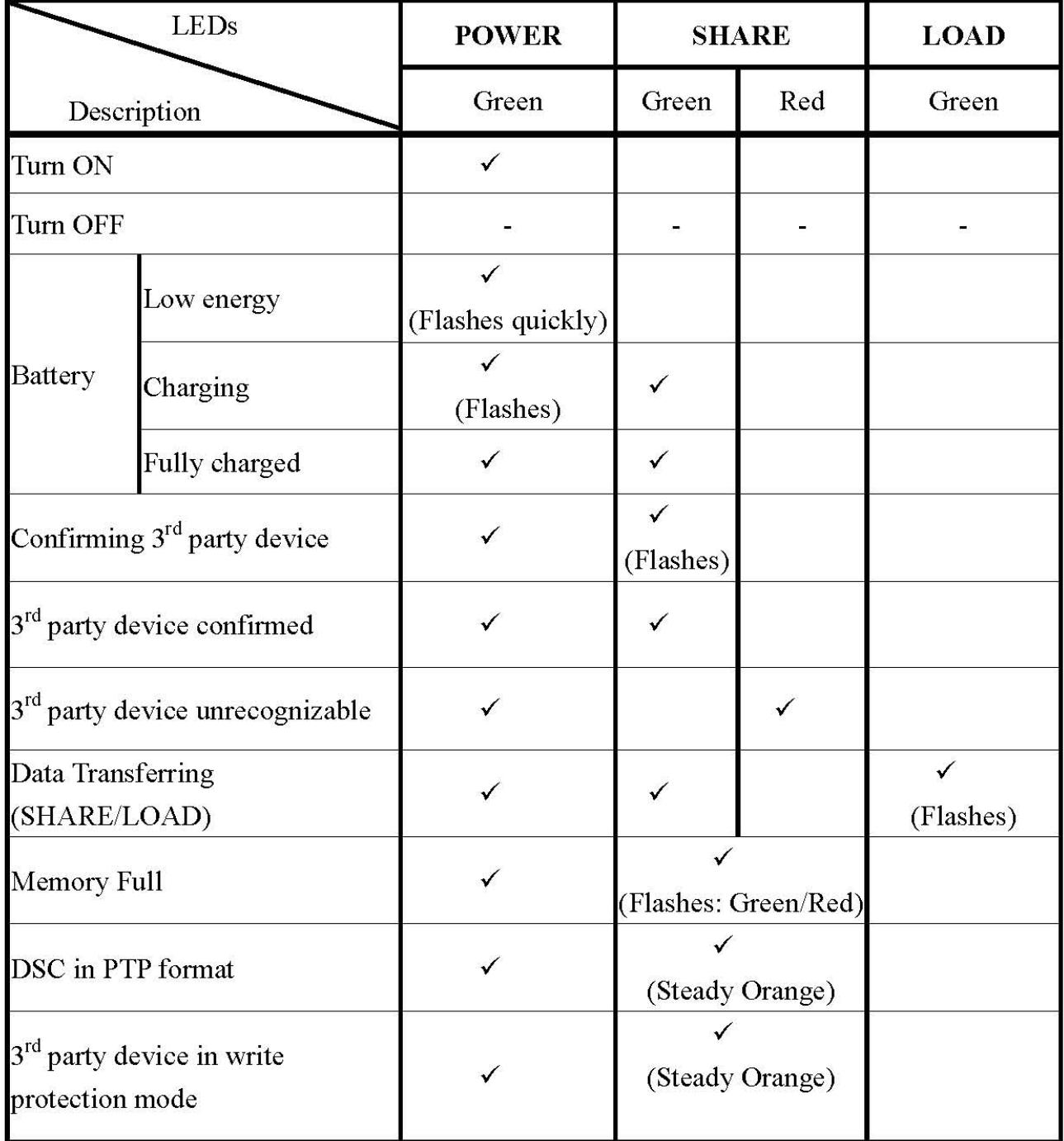

# **6. Getting Started**

# **You must charge your ShareDrive**

Insert your ShareDrive into a personal computer or notebook to charge. The initial battery charge should be at least 6-8 Hours. Once your ShareDrive is charged, it re-charges itself every time you plug your ShareDrive into a Personal Computer, Laptop or any of the ShareDrive charging devices available on our web site under accessories. The ShareDrive Battery is protected by a full charge detection function to eliminate damage to your battery. (When the voltage reaches 4.2V). When charging the POWER LED will flash and will stay on when fully charged. All ShareDrives are formatted however, should your ShareDrive require formatting please see instructions for formatting your ShareDrive.

- Full-charge time: About 2 hours.
- Recharge time: 1 hour (60%)
- Transfers: Approximately 50,000 data transfer cycles.

# **NOTE:**

- 1. ShareDrive will not be charged when the Personal Computer or Notebook is under "Standby Mode", "Power Saving Mode" or "Suspend Mode". Therefore, please charge your ShareDrive while your Personal Computer or Notebook is in use.
- 2. Do not remove the integrated battery to charge. Simply insert the FlashPoint ShareDrive into a personal computer or notebook.
- 3. Do not use a USB hub to charge your FlashPoint ShareDrive, it might corrupt your computer.

IF YOU NEED TO USE ANY EXTERNAL CHARGERS OTHER THAN A PERSONAL COMPUTER or NOTEBOOK TO CHARGE THE FLASHPOINT SHAREDRIVE, IT IS RECOMMENDED TO USE XMULTIPLE'S PROPRIETARY FLASHPOINT SHAREDRIVE CHARGERS ONLY.

**(Using another manufacturer's charger may cause damage to your ShareDrive therefore voiding the 90-day warranty)** 

# **Formatting the FlashPoint ShareDrive**

Step 1: Insert your ShareDrive into a Personal Computer or Notebook.

Step 2: Locate your ShareDrive in *My Computer.* Then right click to select "format" in the list.

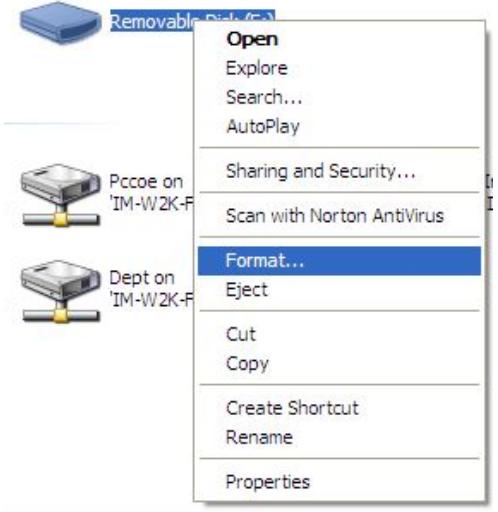

Step 3: Click "Start" to proceed formatting. Your ShareDrive will be ready to use when the process is completed.

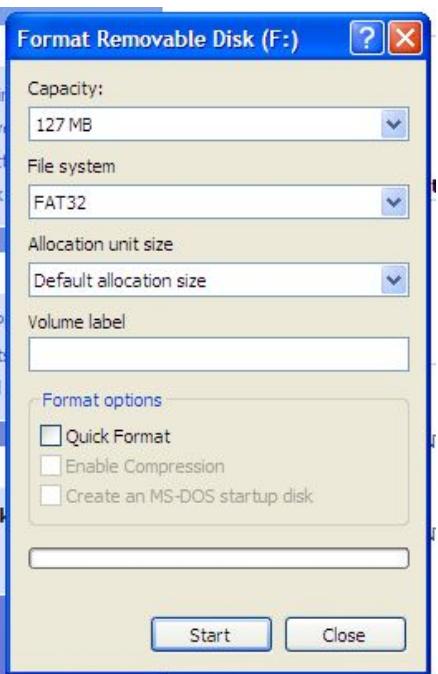

Step 4: Create a folder named "Share"

# **Using your USB ShareDrive**

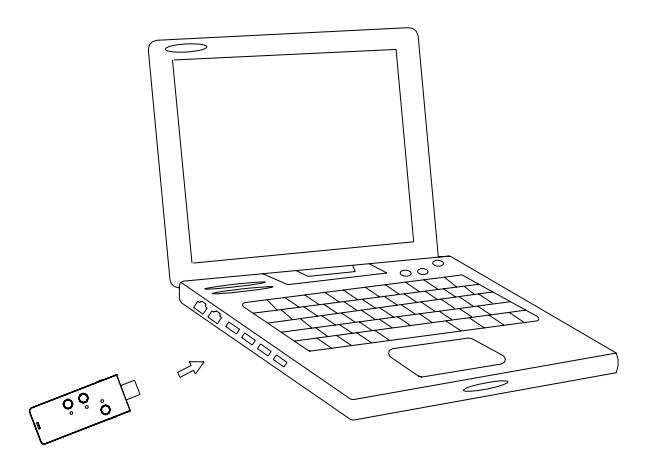

Plug your FlashPoint ShareDrive into your Personal Computer or Notebook for data transferring and deleting. If the data is unreadable, please remove your ShareDrive from your Personal Computer or Notebook, and then repeat this process.

# **Transferring data to and from your ShareDrive**

In both cases before you can transfer data, you must do the following:

- 1. Before inserting a thumb drive into your ShareDrive you must turn your thumb drive over so that the label is facing downward. Insert your thumb drive into your ShareDrive, the "SHARE" (LED) will flash three times. On the third time your SHARE LED will stay on confirming that you have a connection (as shown in step 2).
- 2. Make sure your ShareDrive's capacity in memory is ALWAYS greater than the thumb drive to be use for LOAD. When operating SHARE function, make sure the thumb drive has adequate memory capacity or the data transfer will be unsuccessful.

# **NOTE:**

- 1. For data privacy protection purpose, in order to transfer the selective data to the others, you must first create a folder named "SHARE" in your ShareDrive and have the selective data saved in this folder, or none of the data will be transferred.
- 2. FlashPoint ShareDrive supports "Automatically Power Off" function at Stop Mode for 1 minute.

## ※ **How to operate "Share" function**

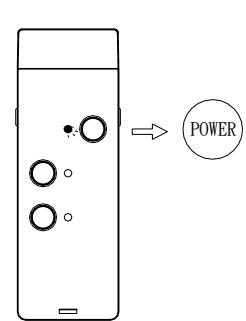

**Step 1**: To turn on the power: hold the "POWER" button for three seconds and release the button. The POWER LED will stay on.

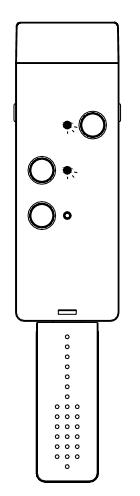

**Step 2**: Connect your thumb drive to your ShareDrive's female USB connector. When connected, the SHARE LED will flash three times and will stay on when ready.

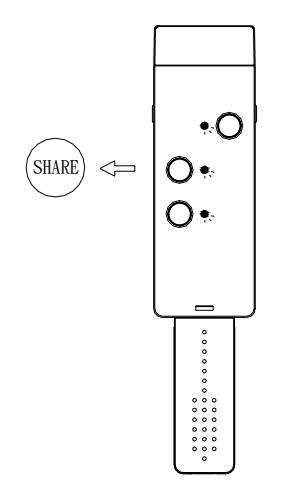

**Step 3**: Press the "SHARE" button to transfer data from the ShareDrive to your thumb drive or another ShareDrive. While transferring, the LOAD LED will flash continuously and will stop flashing when the data transfer is completed. The SHARE LED will stay on until the unit is disconnected from the ShareDrive.

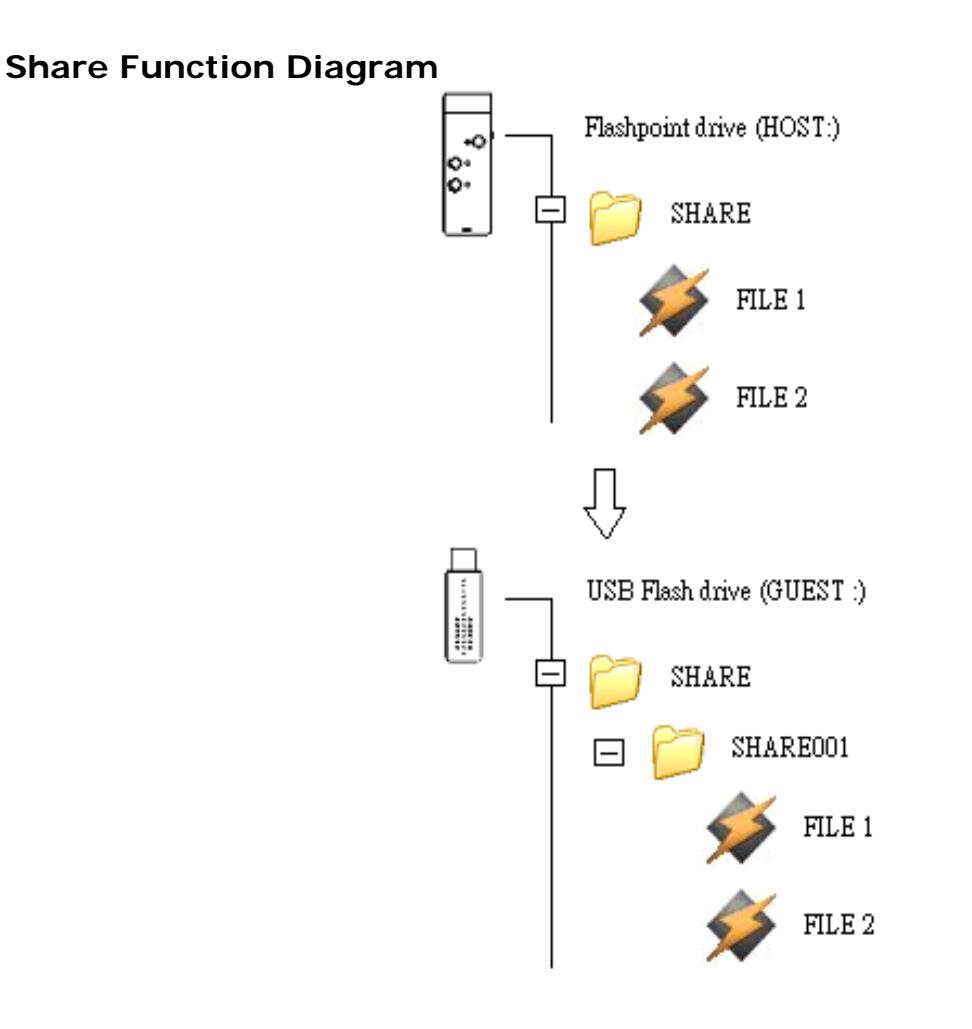

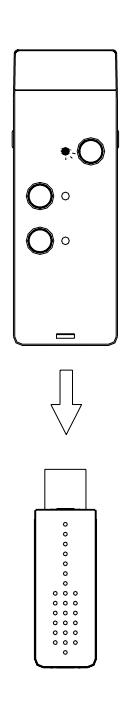

**Step 4:** To disconnect, simply remove your thumb drive from the ShareDrive.

### ※ **How to operate "Load" function**

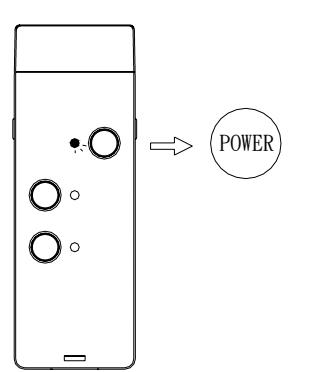

**Step 1**: To turn on the power: hold the "POWER" button for three seconds and release the button. The POWER LED will stay on.

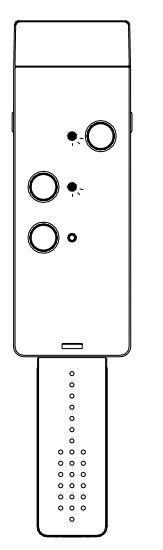

**Step 2**: Connect your thum b drive or another ShareDrive to the female USB connector. When connected, the SHAR E LED will flash three times and will stay on when ready.

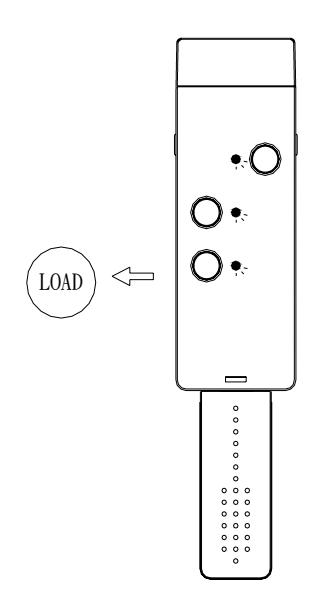

**Step 3**: Press the "LOAD" button. Data will transfer from your thumb drive to the ShareDrive. While transferring, the LOAD LED will flash continuously until transfer is completed. (To download specific data it must be stored in a folder titled "Download"; your FlashPoint ShareDrive will only transfer the information within Download folder and leave the other data in your thumb drive alone. On the other hand, to transfer all data simply remove the Download folder.

12

# **Load Function Diagram**

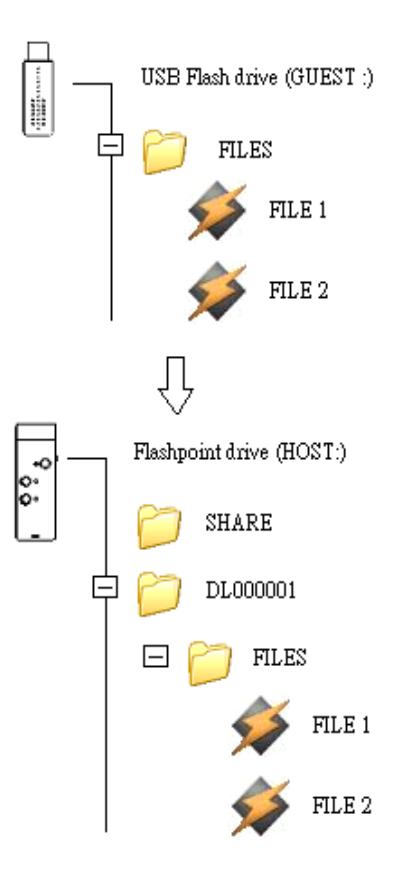

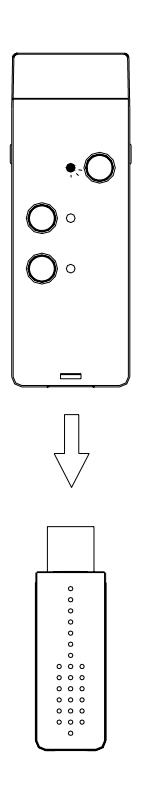

**Step 4:** To disconnect, simply remove your thumb drive from the ShareDrive.

# ※ **How to operate "Reset" function**

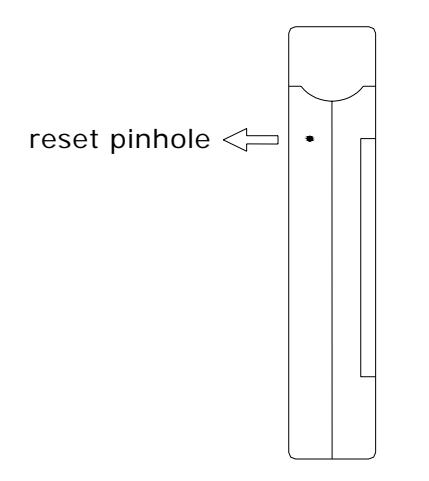

Should you encounter a problem while transferring data, simply reset your ShareDrive by accessing the "reset pinhole" on the right hand side of your ShareDrive. You can also disengage the battery from the ShareDirve.

# **7. Tips & Troubleshooting**

- \* **If an Error occurs the SHARE LED appears RED when the unit is powered on. This means the thumb drive is not connected properly to the FlashPoint to operate "SHARE" or "LOAD" function.**
- **Solution**: Disconnect the thumb drive. Turn off the FlashPoint ShareDrive power and reconnect the thumb drive. Then turn on the power of FlashPoint ShareDrive. When SHARE LED turns green, then it's ready for the "SHARE" or "LOAD" function.

**\*If an Error occurs, the SHARE LED will flash in Red/Green. This means there is not enough space available in the FlashPoint to enable the "SHARE" or "LOAD" function.** 

**Solution**: Either turn off the power or remove the thumb drive from the FlashPoint. Then free up space on the FlashPoint ShareDrive or the thumb drive. There must be available unused capacity on both the FlashPoint ShareDrive and the thumb drive for the "SHARE" or "LOAD" to complete the copying function.

- **\* When ready, but the SHARE LED appears Orange, this means the third party device is either locked or Digital Still Camera is in Picture Transfer Protocol transferring format.**
- **Solution**: Turn off the power and remove the third party device from the FlashPoint. Unlock the third party device or switch Digital Still Camera into ordinary transferring format. Connect the third party device to FlashPoint again and wait until the SHARE LED becomes a steady green. Then you can do the next data transferring.

# **8. FlashPoint ShareDrives and Multi-Port USB Hubs**

FlashPoint ShareDrives are not compatible with USB multi-port hubs. FlashPoint ShareDrives should only be connected directly to a USB port on a laptop or desktop computer. If you use a USB multi-port hub you can create a power problem with your computer, which will cause it to reboot. This is a normal case when a multi-port USB Hub is used between the PC and the FlashPoint ShareDrive. This is caused because of incompatibility with the power. The FlashPoint ShareDrive is equipped with a Li-ion battery, and the battery is charged by USB port; therefore it is necessary for the USB port to provide standard power current (500mA, 5V) to the FlashPoint. As for the multi-port Hub, it will offer only bus power (100mA, 5V) on each port unless there is an extra power adaptor on the Hub. Once the power source from the USB hub is not sufficient for the FlashPoint ShareDrive, the hub will be crashed and this will cause your PC to reboot.

FlashPoint ShareDrives must be directly attached to your PC's USB port. The power current for the FlashPoint to charge the Li-ion battery requires the direct connection to the USB port for proper operation.

# **9. Additional Information on Transferring Data To and From Your ShareDrive**

Xmultiple's patent pending FlashPoint dual directional copy technology is a chip-based firmware and hardware technology incorporated into your FlashPoint ShareDrive. This manual provides you with the basic instructions in how to operate your device. Products compatible with the FlashPoint technology can transfer data from the enabled device to any "standard" flash memory device (SHARE) or can copy data from a standard device to the enabled device (LOAD). The core technology also controls the standard flash drive functions, replacing existing flash controllers. Both SHARE and LOAD features are possible **without the use of a computer** or other support or connection devices. The FlashPoint device contains both a male and a female USB connector. The male USB connector permits connection to a PC or other host device for uploading data into the FlashPoint device. The female connector links the FlashPoint device to any other flash memory device in preparation for file transfers between the two.

# **Reference Guide for Flashpoint's Share Directory:**

All of the contents in your ShareDrive's SHARE Directory will be copied to the sub-directory of a thumb drive, which FlashPoint creates. This sub directory will be named "Share XXX" by number; for example, Share001, Share002…etc. If the "SHARE" Directory already exists in your FlashPoint ShareDrive, it will automatically look for a "SHARE" Directory in the thumb drive or another ShareDrive. If the "SHARE" Directory already exists in a thumb drive or another ShareDrive, all of the data in the ShareDrive's "SHARE" Directory will be copied to the sub-directory and named "ShareXXX".

If a "SHARE" Directory does not exist in the thumb drive, ShareDrive will automatically create a subdirectory for the thumb drive called "SHARE". It will then copy all of the contents in the ShareDrive's "SHARE" Directory to the newly created sub-directory of the thumb drive "Share" Directory and will call it "ShareXXX".

If a "Share" Folder does not exist in the ShareDrive, it will automatically create a Folder called "Share", and repeat the steps as above. Press the "LOAD" button All of the data in the thumb drive or other ShareDrive's Download folder will be copied to your ShareDrive and will be placed in a folder called "DLXXXXXX" by number; for example, DL000001, DL000002… etc.

If a "Download" folder does not exist in the thumb drive or other ShareDrive all the data in the thumb drive will be copied to your ShareDrive and named "DLXXXXXX" by number; for example, DL000001, DL000002… etc.

# **10. Specification**

z **FP-CIC-01 8-bits Controller Core**  8 bits 8051compatible MCU core Turbo mode with 2 clocks per machine cycle 12MHz external ceramic resonator 24MHz internal CPU clock Two 16-bits timers Support power saving mode Built in power on reset with watchdog function

# **Memory**

64K byte internal ROM

256 byte internal RAM

In-chip 12K byte external mode data RAM

## **USB OTG Module**

Fully compliant with the USB specification Rev. 2.0 (full-speed) and OTG supplement Rev. 1.1

Support 4 endpoints for bulk, interrupt and control transfer

USB host and peripheral dual role device in one

Supports Suspend, Resume and Wakeup features

Integrated USB transceiver

# **Interface**

All NAND type flash available in the market with capacity 128MB~2GB of x 8/16 organization

Support external devices with USB Mass Storage

Support file-to-file; directory-to-directory; disk-to-disk bi-directional transfer with each other.

# **Battery**

Rechargeable Li-ion power module with DC or USB charge

The spec of the Li-ion battery is 3.7V, and the full battery is set up  $@$  4.2V, and low battery is set up  $@$  3.4V. However, the battery will be at auto-shut down  $@$  3.2V for the self-protection.

# $\bullet$  Operation System

Operation system support WindowsXP/2000/Me; MacOS9.X

\*If your operation system is Win98, please download the driver from our website [www.sharedrives.com](http://www.sharedrives.com/)

# z **Compatibility**

FlashPoint can not support the device that needs to be installed a driver in your operation system, or any device that was formatted with different file system.

# **11. FlashPoint ShareDrive Accessories**

To purchase and for more information on FlashPoint ShareDrive accessories, go to [www.sharedrives.com](http://www.sharedrives.com/)

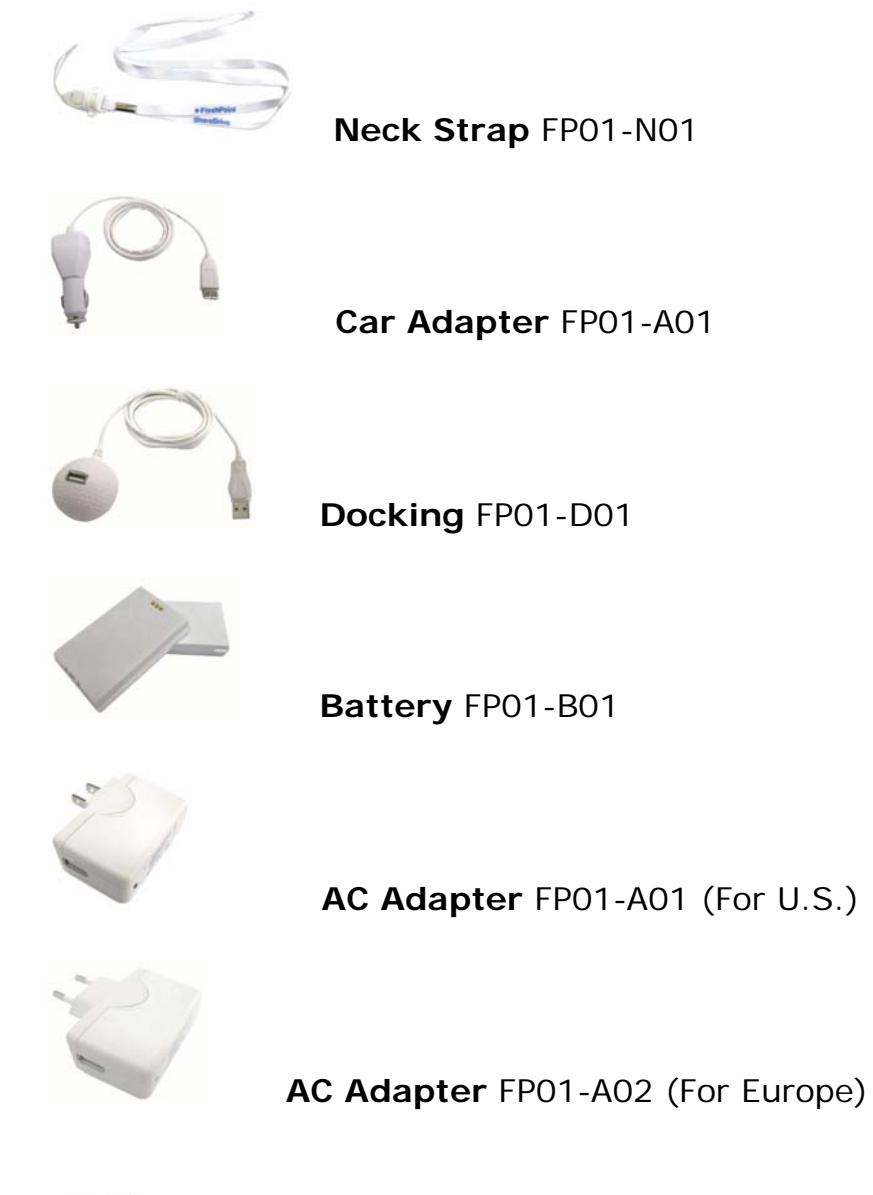

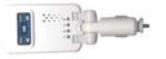

 **MP3 Player** FP01-M01

# **12. Xmultiple Ninety Days Limited Warranty**

Xmultiple's warranty obligations for this hardware product are limited to the terms set forth below:

Xmultiple Technologies, Inc. warrants this hardware product against defects in materials and workmanship for a period of ninety (90) days from the date of original purchase ("Warranty Period"). If a defect arises and a valid claim is received by Xmultiple within the Warranty Period, at its option, Xmultiple will (1) repair the product at no charge, using new or refurbished replacement parts, (2) exchange the product with a product that is new or which has been manufactured from new or serviceable used parts and is at least functionally equivalent to the original product.

If a defect arises and Xmultiple receives a valid claim after the Ninety (90) days of the Warranty Period, a shipping and handling charge will apply to any repair or exchange of the product undertaken by Xmultiple.

Xmultiple warrants replacement products or parts provided under this warranty against defects in materials and workmanship from the date of the replacement or repair for ninety (90) days. When a product or part is exchanged, any replacement item becomes your property and the replaced item becomes Xmultiple's property.

# **EXCLUSIONS AND LIMITATIONS**

This Limited Warranty applies only to the hardware product manufactured by or for Xmultiple that can be identified by the "FlashPoint" trademark, trade name, or logo affixed to it. This Limited Warranty does not apply to any non-Xmultiple manufacturers, suppliers, or publishers who may provide a separate warranty for their own products packaged with the Xmultiple hardware product.

Xmultiple is not liable for any damage to or loss of any programs, data, or other information stored on any media contained within the Xmultiple hardware product, or any non-Xmultiple product or art not covered by this warranty. Recovery or reinstallation of programs, data or other information is not covered under this Limited Warranty.

This warranty does not apply: (a) to damage caused by accident, abuse, misuse, misapplication, or non-Xmultiple product; (b) to damage caused by service performed by anyone other than Xmultiple; (c) to a product or a part that has been modified without the written permission of Xmultiple; or (d) if any Xmultiple serial number has been removed or defaced.

TO THE MAXIMUM EXTENT PERMITTED BY LAW, THIS WARRANTY AND THE REMEDIES SET FORTH ABOVE ARE EXCLUSIVE AND IN LIEU OF ALL OTHER WARRANTIES, REMEDIES AND CONDITIONS, WHETHER ORAL OR WRITTEN, EXPRESS OR IMPLIED. XMULTIPLE SPECIFICALLY DISCLAIMS ANY AND ALL IMPLIED WARRANTIES, INCLUDING, WITHOUT LIMITATION, WARRANATIES OF MERCHANTABILITY AND FITNESS FOR A PARTICULAR PURPOSE. IF FLASHPOINT CANNOT LAWFULLY DISCLAIM OR EXCLUDE IMPLIED WARRANTIES UNDER APPLICABLE LAW, THEN TO THE EXTENT POSSIBLE ANY CLAIMS UNDER SUCH IMPLIED WARRANTIES SHALL EXPIRE ON EXPIRATION OF THE WARRANTY PERIOD. No Xmultiple reseller, agent, or employee is authorized to make any modifications, extension, or addition to this warranty.

TO THE MAXIMUM EXTENT PERMITTED BY LAW, XMULTIPLE IS NOT RESPONSIBLE FOR DIRECT, SPECIAL, INCIDENTAL OR CONSEQUENTIAL DAMAGES RESULTING FROM ANY BREACH OF WARRANTY OR CONDITION, OR UNDER ANY OTHER LEGAL THEORY, INCLUDING ANY COSTS OF RECOVERING OR REPRODUCING ANY PROGRAM OR DATA STORED IN OR USED WITH THE FLASHPOINT PRODUCT, AND ANY FAILURE TO MAINTAIN THE CONFIDENTIALITY OF DATA STORED ON THE PRODUCT. XMULTIPLE SPECIFICALLY DOES NOT REPRESENT THAT IT WILL BE ABLE TO REPAIR ANY PRODUCT UNDER THIS WARRANTY OR MAKE A PRODUCT EXCHANGE WITHOUT RISK TO OR LOSS OF PROGRAMS OR DATA.

FOR CONSUMERS WHO HAVE THE BENEFIT OF CONSUMER PROTECTION LAWS OR REGULATIONS IN THEIR COUNTRY OF PURCHASE OR, IF DIFFERENT, THEIR COUNTRY OF RESIDENCE, THE BENEFITS CONFERRED BY THIS WARRANTY ARE IN ADDITION TO ALL RIGHTS AND REMEDIES CONVEYED BY SUCH CONSUMER PROTECTION LAWS AND REGULATIONS. TO THE EXTENT THAT LIABILITY UNDER SUCH CONSUMER PROTECTION LAWS AND REGULATIONS MAY BE LIMITED. XMULTIPLE'S LIABILITY IS LIMITED, AT ITS SOLE OPTION TO REPLACEMENT OR REPAIR OF THE PRODUCT OR SUPPLY OF THE REPAIR SERVICE AGAIN.

# **OBTAINING WARRANTY SERVICE**

Please review the online help resources referred to in the accompanying documentation before seeking warranty service. If the product is still not functioning properly after making use of these resources, access the online website: www.sharedrives.com for instructions on how to obtain warranty service.

**Note: Before returning your product for warranty service. It is your responsibility to backup all data, including all software programs. You will be responsible for reinstalling all data. Data recovery is not included in the warranty service and Xmultiple is not responsible for data that may be lost or damaged during transit or a repair.**